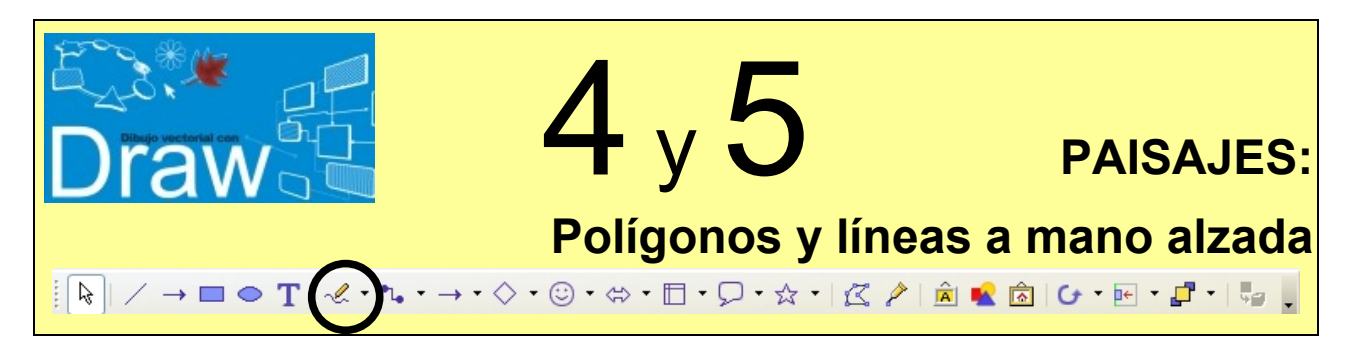

Para dibujar curvas, polígonos y líneas a mano alzada, tanto rellenos como sin rellenar, se utilizan las siguientes herramientas:

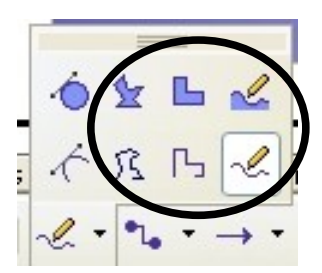

Las dos herramientas de la izquierda de la imagen anterior sirven para dibujar curvas (llamadas curvas Bèzier) y son más difíciles de dominar, por lo que no vamos a usarlas.

Practicaremos con los polígonos y líneas a mano alzada e intentaremos dibujar después un paisaje como el siguiente:

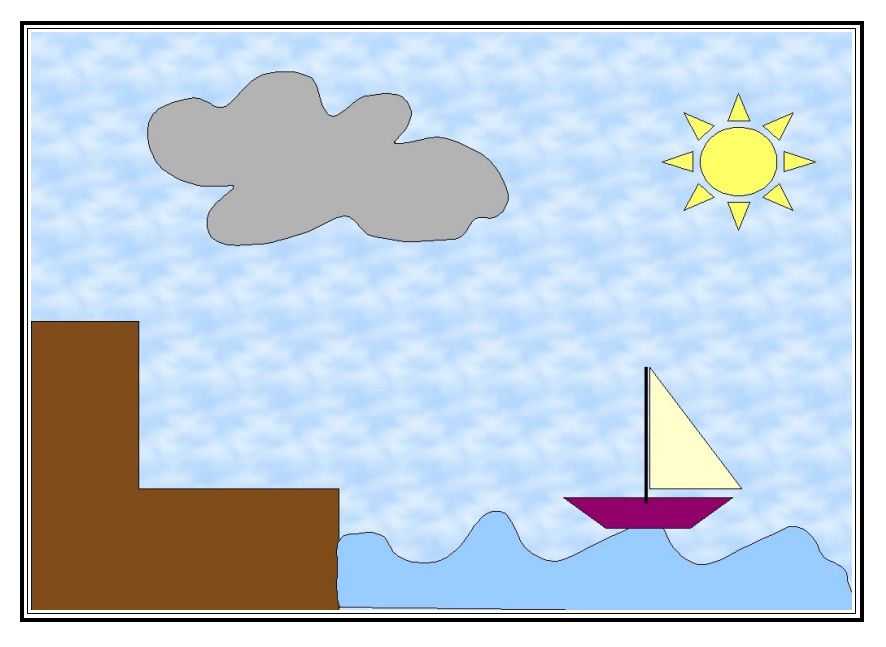

Pero primero debes dibujar varios polígonos y líneas a mano alzada, con relleno y sin relleno, para practicar por ti mismo.

## *AYUDA: CÓMO DIBUJAR UN POLÍGONO.*

*Después de elegir la herramienta adecuada:*

*1. Hacemos clic donde queremos comenzar a dibujarlo, éste será el primer vértice del polígono.*

2. Arrastramos el ratón sin soltar el botón y hacemos clic donde queramos que esté el segundo vértice *del polígono.*

*3. Ya no es necesario arrastrar, sólo debemos ir haciendo clics en los siguientes vértices del polígono.*

*4. Para terminar hacemos doble clic en el último vértice.*

## *AYUDA: CÓMO DIBUJAR UNA LÍNEA A MANO ALZADA.*

*Después de elegir la herramienta adecuada:*

- *1. Hacemos clic donde queremos comenzar a dibujarla.*
- 2. Arrastramos el ratón sin soltar el botón y la curva se va dibujando hasta que soltemos el botón.

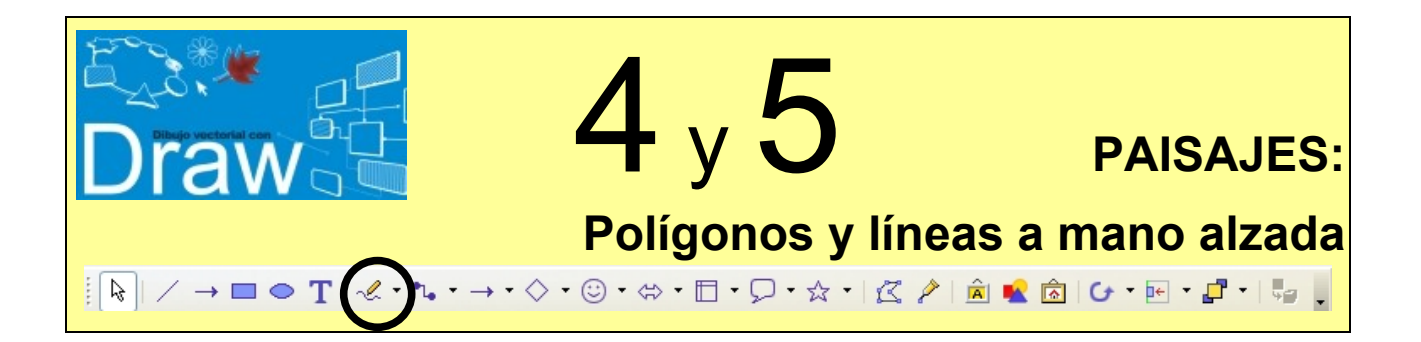

Orientaciones para realizar el dibujo:

- Fondo de página: *Relleno de mapa de bits -> Cielo*
- El sol está hecho con una forma de símbolo. También puede realizarse a mano alzada.
- El mar y la nube están hechos usando la herramienta *línea a mano alzada rellena,* aunque para dibujar la nube también existe una forma de símbolo.
- El puerto está hecho con la herramienta *polígono (45º) relleno*.
- El barco se puede realizar con ayuda de las formas básicas *triángulo derecho* y *trapecio*, pero también podemos usar las herramientas de *polígono relleno*.
- Se pueden elegir los colores de relleno que más nos gusten.

Guardar el archivo con el nombre **Draw4**.

Hacer otro dibujo de un paisaje distinto y guardarlo con el nombre **Draw5.**